## **Zoom Meeting Room Instructions: How to host a meeting**

- 1. Go to https://zoom.us/
- 2. Click "Sign In" in the top right
- 3. Use one of our account logins note 3<sup>rd</sup> account is limited to 45 minutes Username/Password

1. support@build-it-yourself.com

RobotSushi1 RobotSushi1

2. <u>john@build-it-yourself.com</u>

RobotSushi1

3. <u>info@build-it-yourself.com</u>

- 4. Select 'My Meeting" (left side of screen)
- 5. Select "personal meeting room"
- 6. Click 'Start Meetings"

You may direct members to go to 'webcasts' page on biy site and to:

- Select 'Join Zoom Meeting' to join meeting hosted by account 1
- Select 'Join Zoom Room #2 Meeting' to join meetings hosted by account 2 To instruct members to join a meeting under any account use the invite feature This will provide you will a link to share for others to join that can be emailed or texted to others.

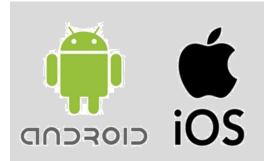

Please download zoom app in app store. Follow instructions and app should automatically open.

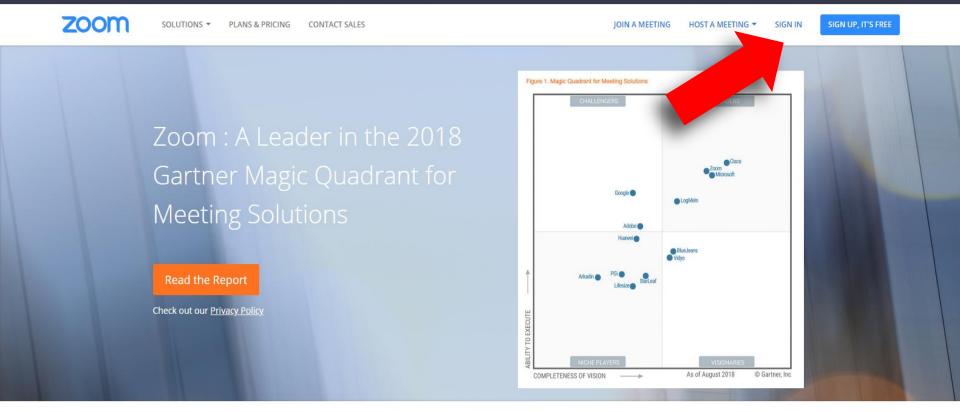

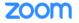

SOLUTIONS ▼

PLANS & PRICING

CONTACT SALES

JOIN A MEETING

HOST A MEETING ▼

SIGN IN

## Sign In

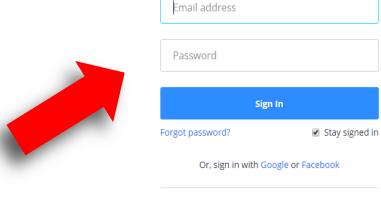

New to Zoom? Sign Up Free

About Customers Our Team Why Zoom Download Meetings Client Zoom Rooms Client **Browser Extension** Outlook Plug-in

Sales 1.888.799.9666 Request a Demo Support Support Center Live Training

Language English ▼

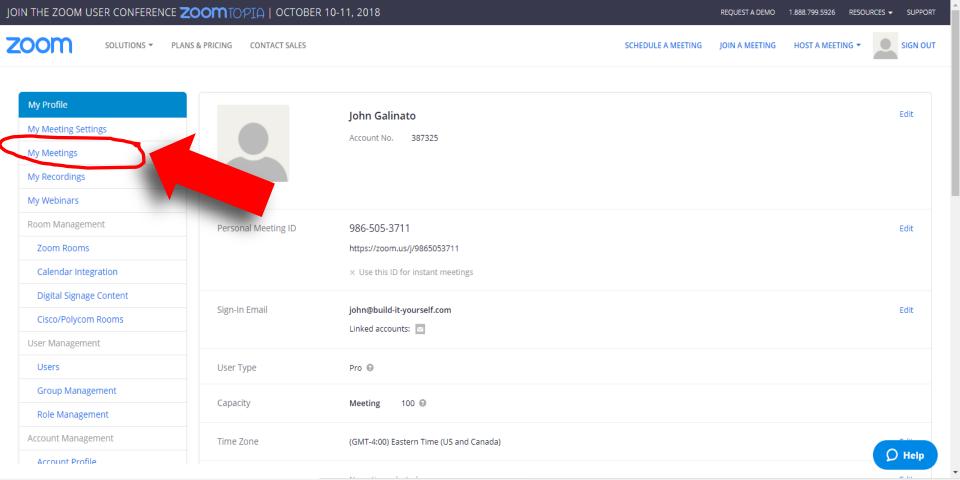

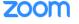

SOLUTIONS ▼

PLANS & PRICING

CONTACT SALES

Microsoft Outlook Plugin

Add Zoom as an Add-in for Outlook

Download

on the web

SCHEDULE A MEETING

Firefox Add-on

Download

IOIN A MEETING

HOST A MEETING ▼

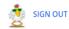

Profile Meeting Settings Meetings Recordings Webinars Account Management Account Profile Reports

Refer-a-Friend **Attend Live Training Video Tutorials** 

**Knowledge Base** 

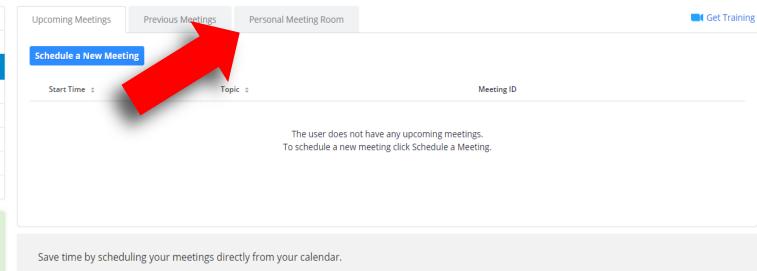

**Chrome Extension** 

Download

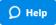

REQUEST A DEMO 1.888.799.5926

RESOURCES ▼ SUPPORT

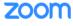

SOLUTIONS ▼ PLANS & PRICING CONTACT SALES

SCHEDULE A MEETING

JOIN A MEETING

HOST A MEETING ▼

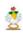

SIGN OUT

Profile **Start Meeting** Upcoming Meetings **Previous Meetings** Personal Meeting Room Meeting Settings Mission Control's Personal Meeting Room Topic Meetings Recordings Outlook Calendar (.ics) Yahoo Calendar Time Add to Google Calendar Webinars Account Management Meeting ID 703-070-9799 Account Profile Reports Join URL: https://zoom.us/j/7030709799 Copy the invitation This is a sharable link that allows others to Refer-a-Friend Video Host On **Attend Live Training** Join the meeting room. Participant On **Video Tutorials Knowledge Base** Audio Telephone and Computer Audio Dial from United States Meeting Options × Require meeting password O Help × Enable join before host

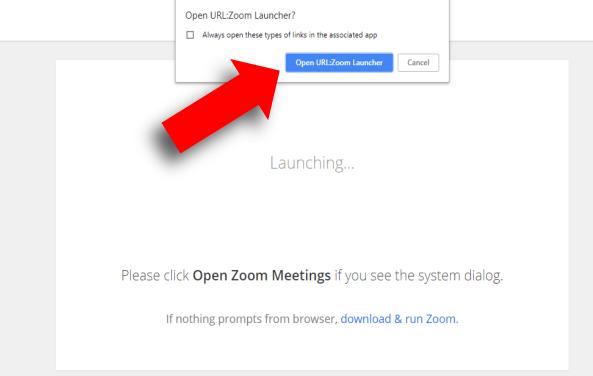

Support English ▼

zoom

Copyright ©2018 Zoom Video Communications, Inc. All rights reserved.
Privacy & Legal Policies

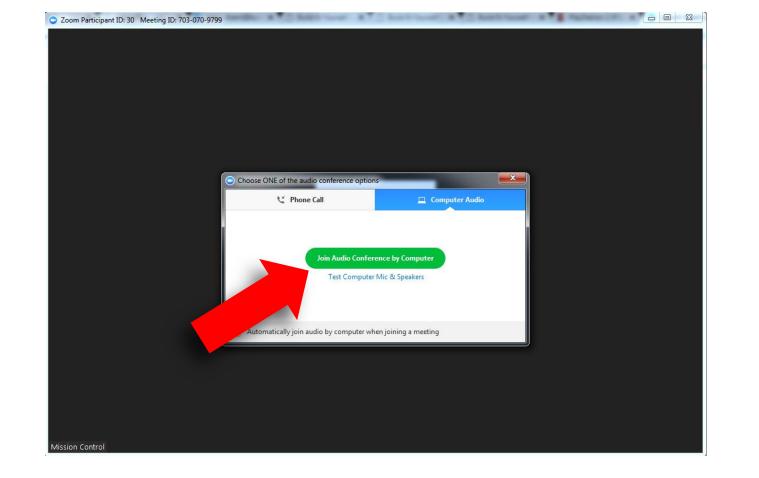

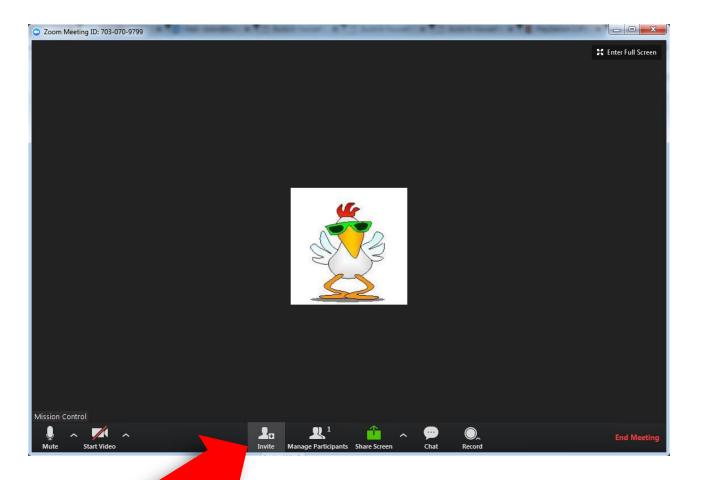

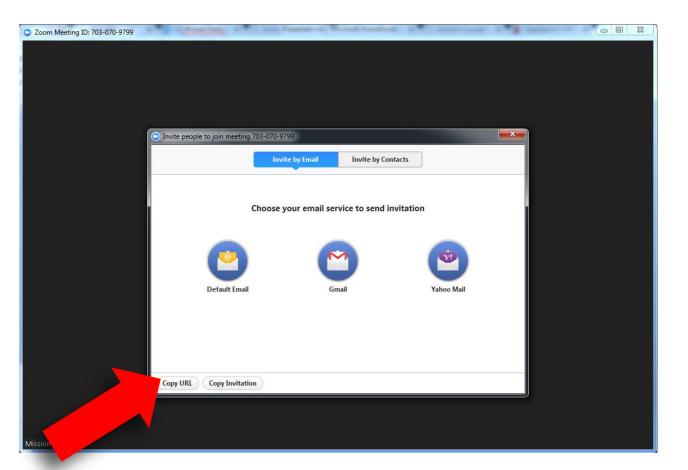